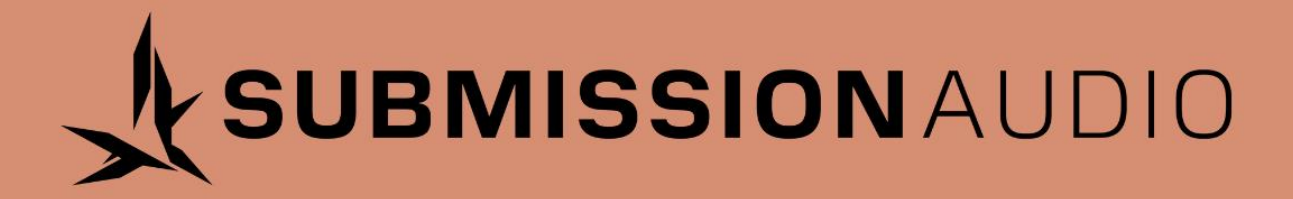

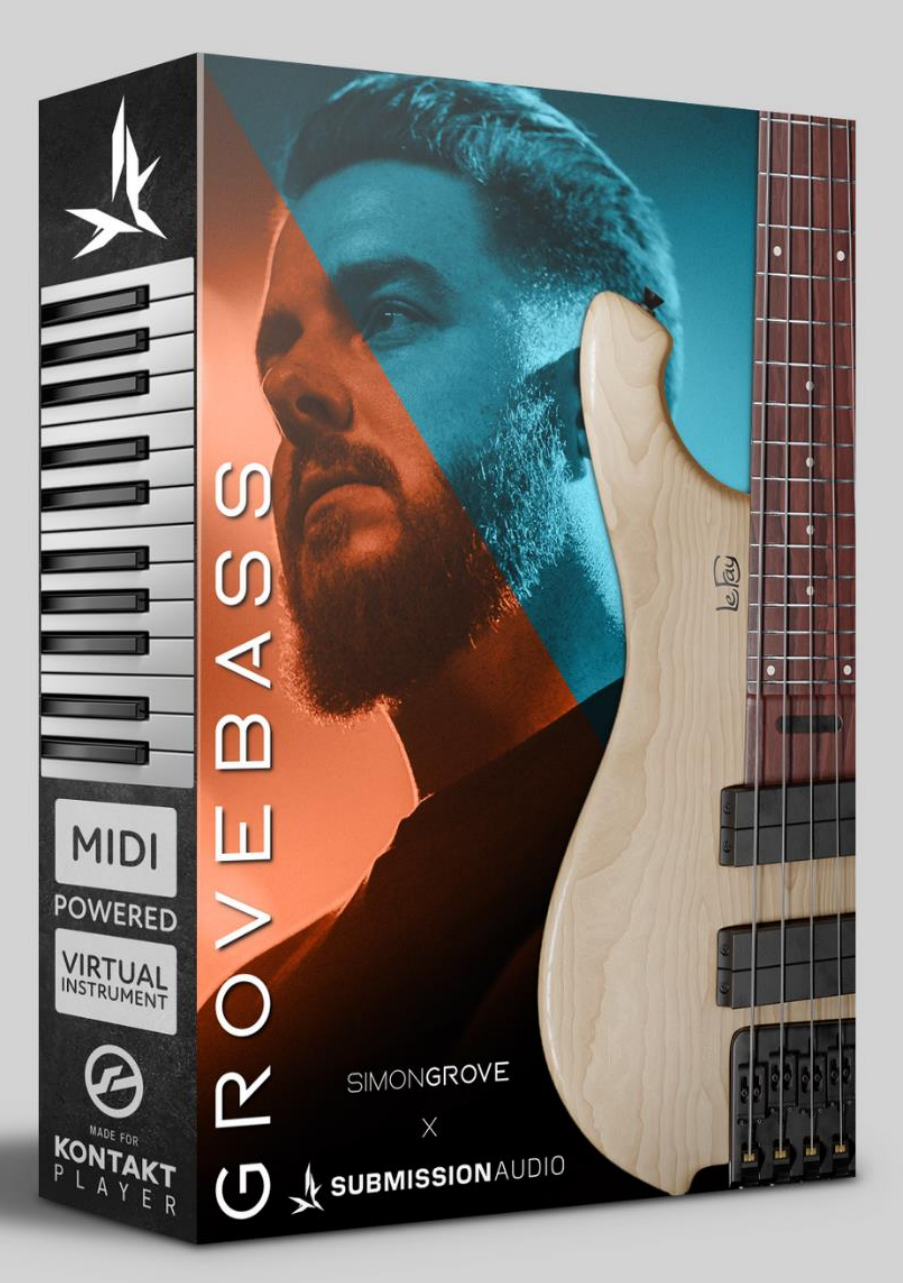

# **USER MANUAL**

# **TABLE OF CONTENTS**

### **Installation**

- Minimum System Requirements 2
- Installing Native Access/Kontakt 3
- Activating GroveBass 3
- Downloading GroveBass 3
- Using GroveBass 3

### **User Interface**

- Main Page 4
- **Mixer Page 6** 6
- Settings Page 6

### **MIDI Keymap**

- Keyswitches 8
- Playable Note Range 9
- Force String Explained 9
- Force String Keyswitches 9
- **Pitch Bends** 9
- Playable Notes 9

### **Kontakt Player Features**

- Kontakt On-Screen Keyboard 11
- Komplete Kontrol Integration 11

### **End User License Agreement** 12

# **INSTALLATION**

### **MINIMUM SYSTEM REQUIREMENTS**

The following minimum system requirements are subject to change without notice.

- Kontakt/Kontakt Player 6.6 or later.
- MacOS 10.12, 10.13, 10.14, 10.15 or 11 (latest update), i5.
- Windows 7, Windows 8, or Windows 10 (latest Service Pack), Intel Core i5 or equivalent CPU.
- An Internet connection and a graphics card that supports OpenGL 2.1 or higher are required to download and activate this product. Once installed and activated, the product can be used offline.
- 4GB RAM Minimum (8GB+ recommended).
- 10GB free hard drive space.

#### **Supported Plugin Formats:**

- Mac OS X (64-bit only): Stand-alone, VST, AU, AAX.
- Windows (32/64-bit): Stand-alone, VST, AAX.

For the latest system requirements for **Native Instruments Kontakt Player**, visit here:

https://www.native-instruments.com/en/products/komplete/samplers/kontakt-6/specifications/

### **INSTALLING NATIVE ACCESS AND KONTAKT**

This sample library was created to run in the **Kontakt Player** application by **Native Instruments**, available as a free download here:

### https://www.native-instruments.com/en/products/komplete/samplers/kontakt-6 player/free-download/

You are required to download and install Both **Kontakt Player** and **Native Access**. **Native Access** will prompt you to create a user account, which will later be used to authorize your copy of **GroveBass**. After you Install N.I and Kontakt, you will proceed to "Activating The Software"

### **ACTIVATING GROVEBASS**

Launch native access and login using your account. If you do not have an account, create one.

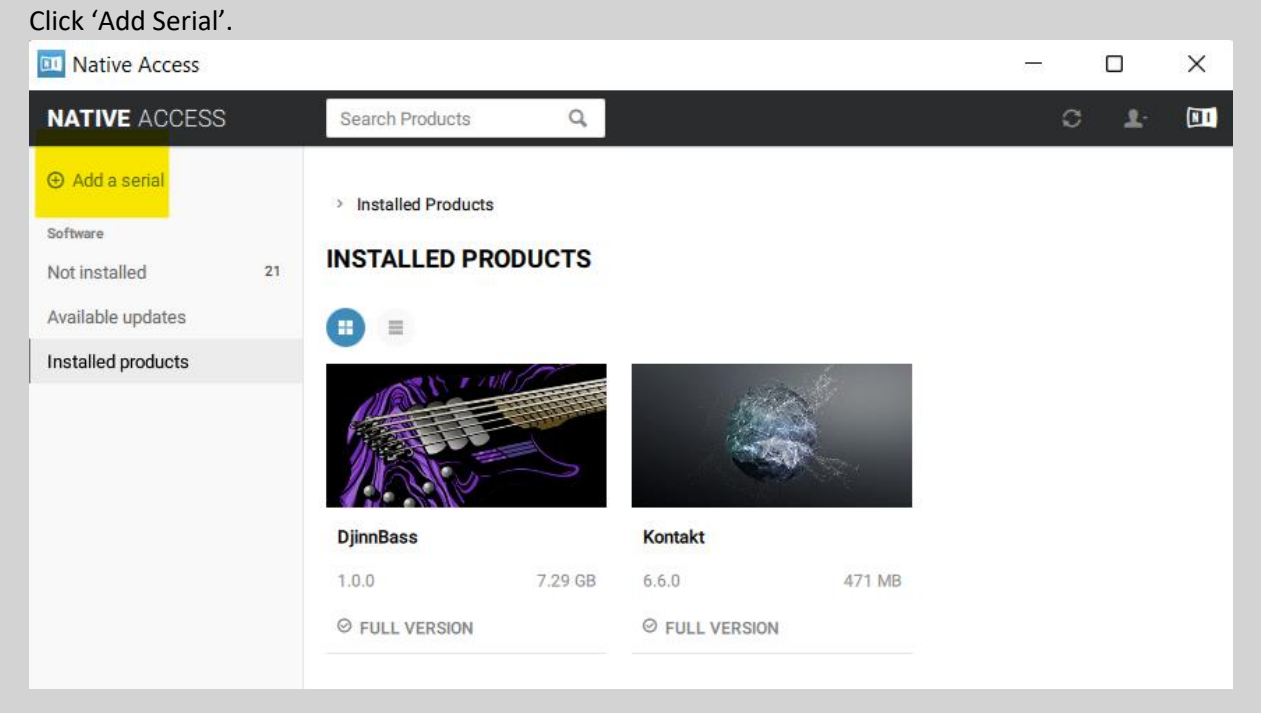

Enter your serial number for **GroveBass**, which was emailed to the email address provided at checkout.

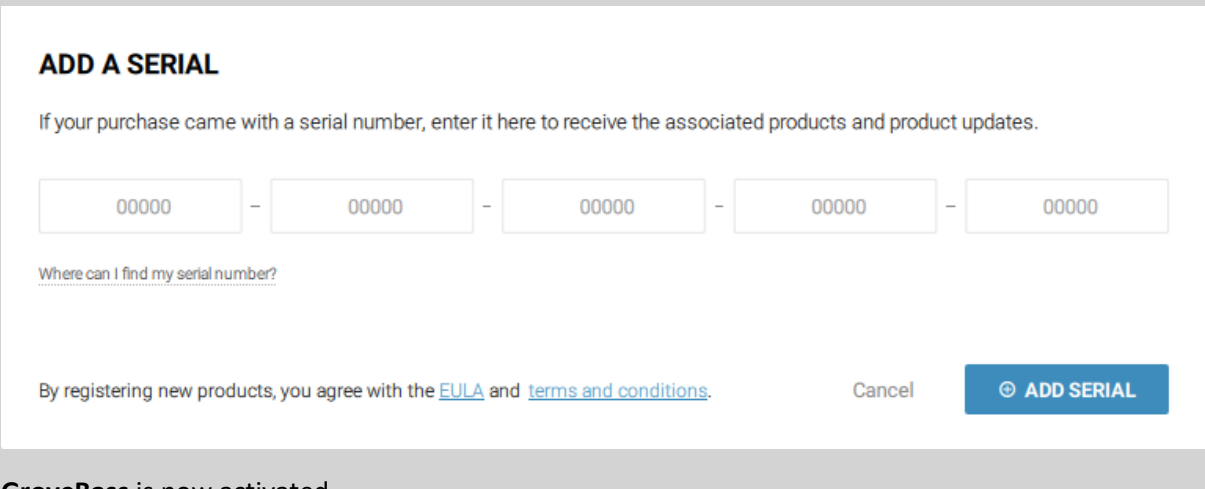

**GroveBass** is now activated.

### **DOWNLOADING GROVEBASS**

GroveBass is downloaded directly through Native Instruments. Once your serial is activated, GroveBass will show up as available for download in "Not Installed". Please complete the download through Native Instruments.

### **USING GROVEBASS**

Open Kontakt player. In the 'libraries' tab you will see **GroveBass**. Click on 'instruments' just below **GroveBass** to view the library.

Double click the library to load.

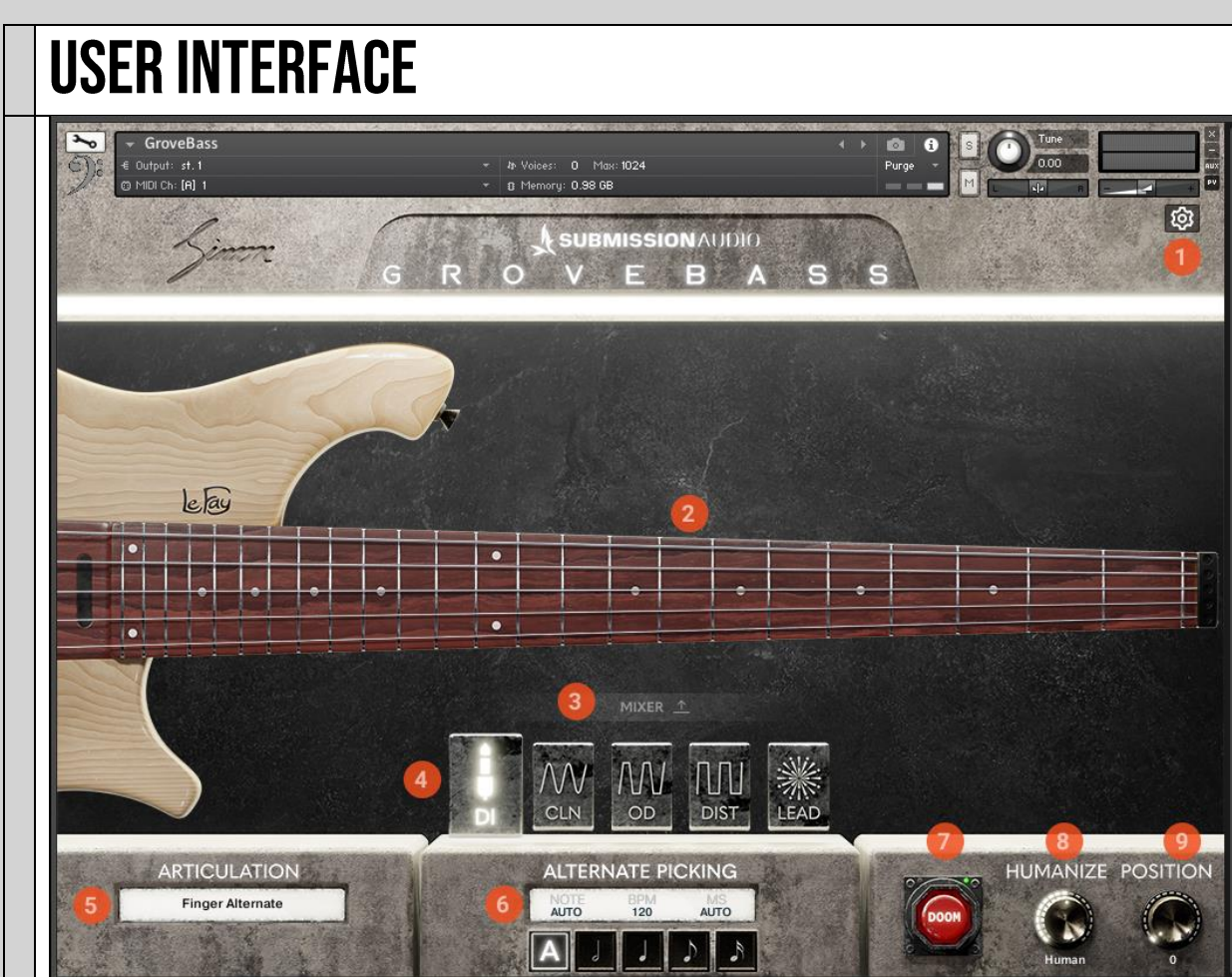

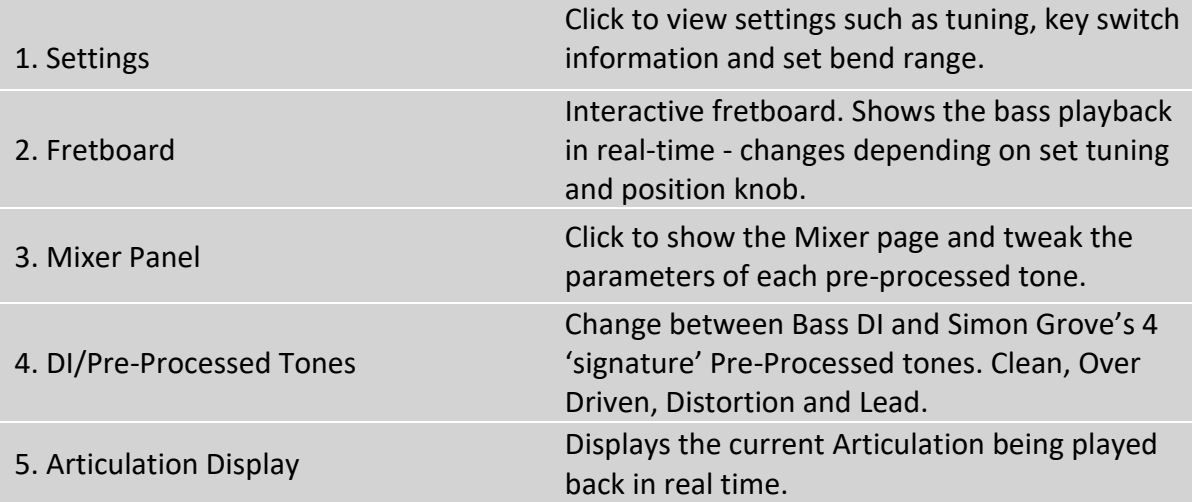

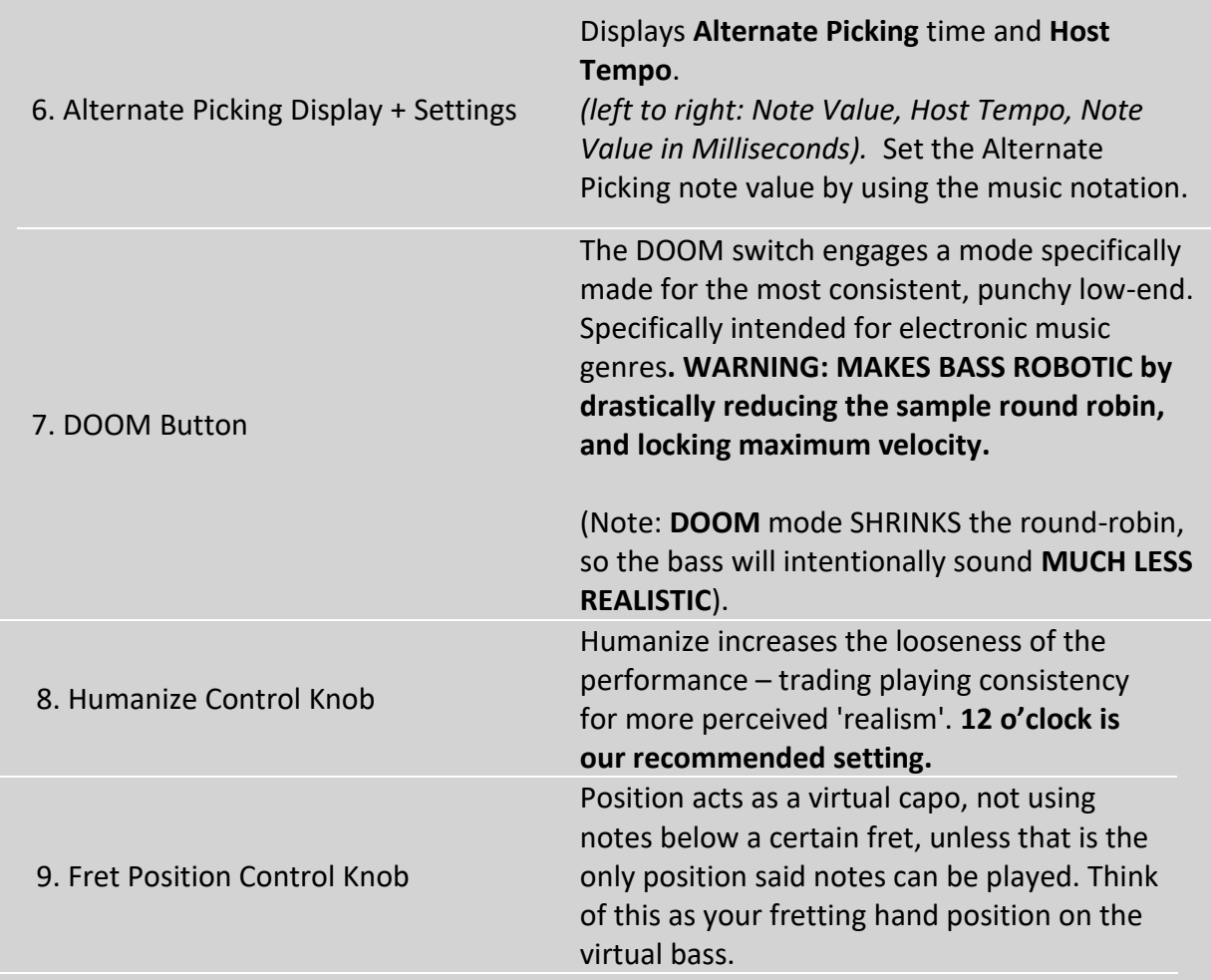

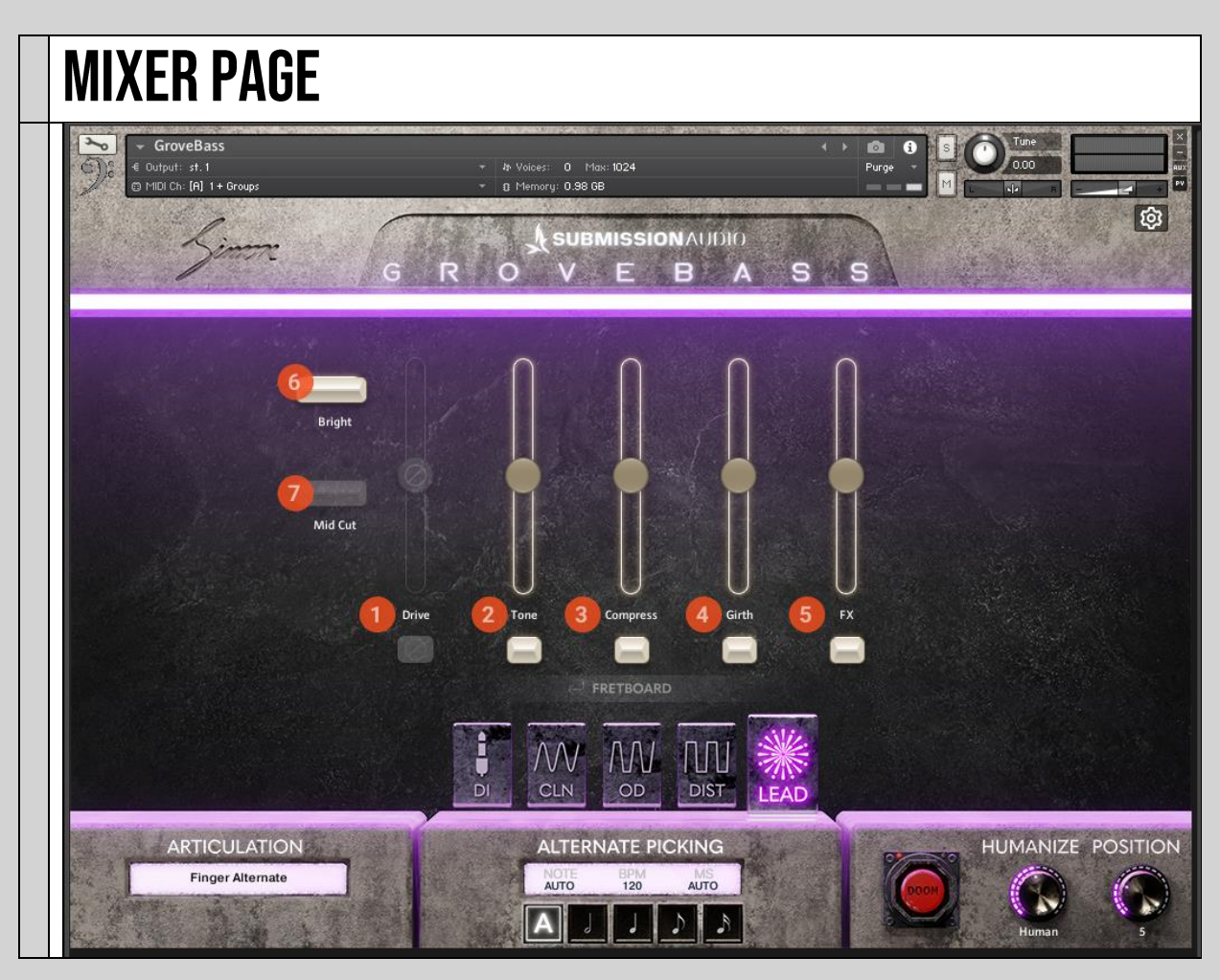

1. Drive Adjusts the overall amount of distortion in the tone.

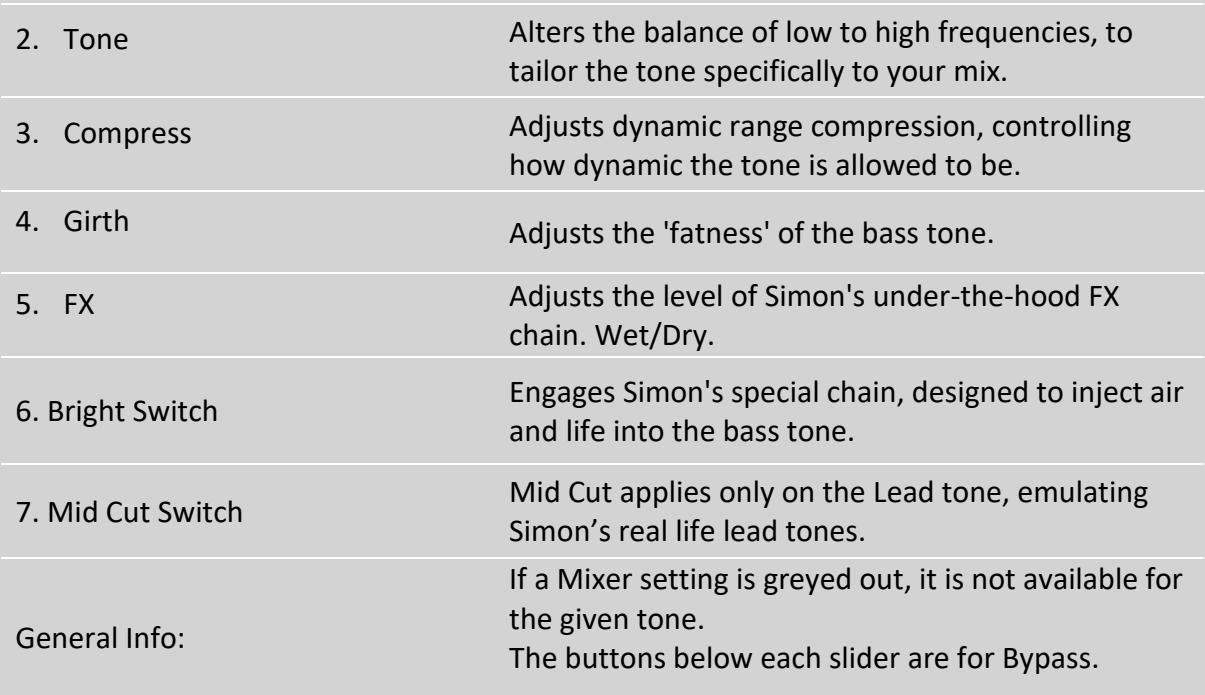

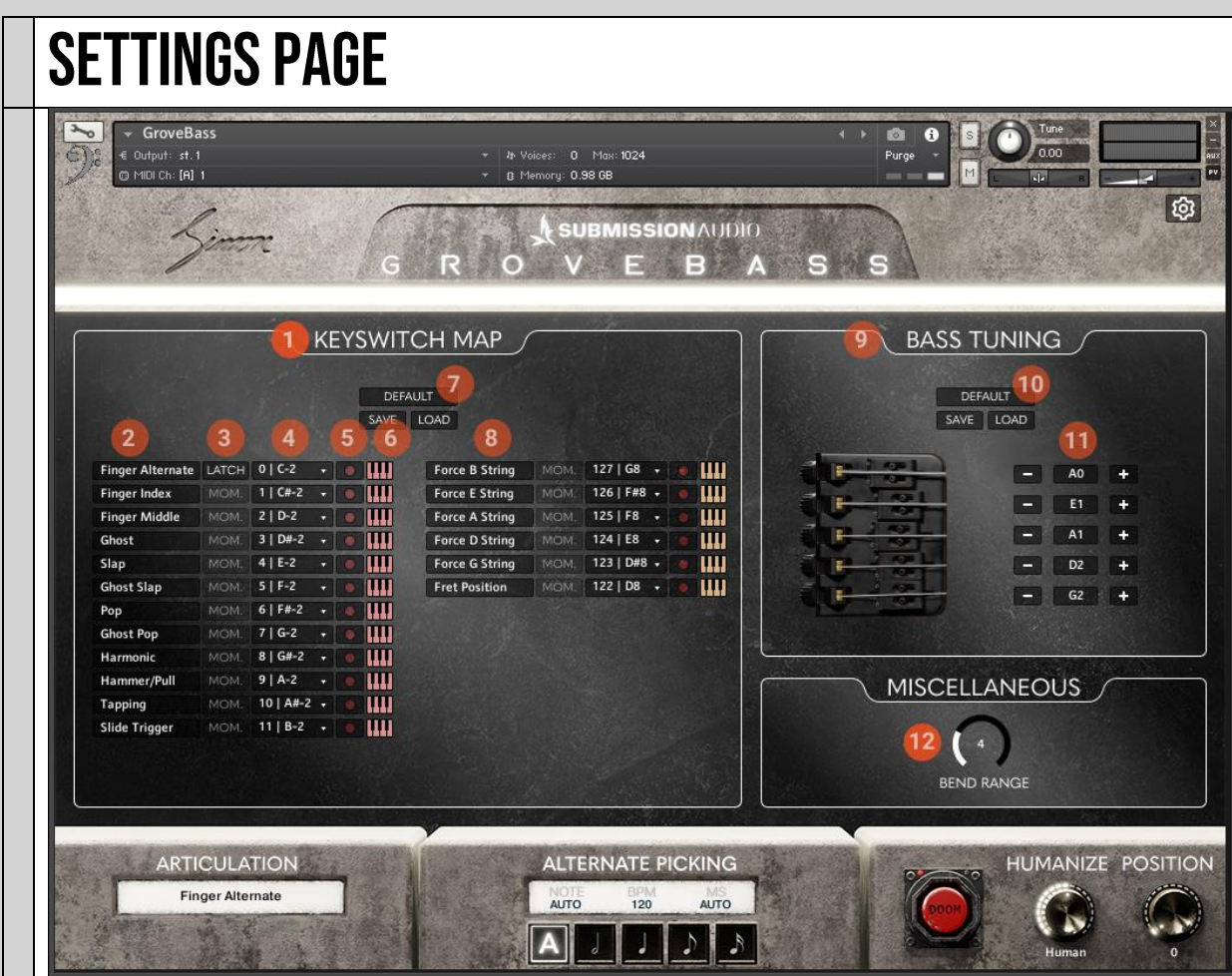

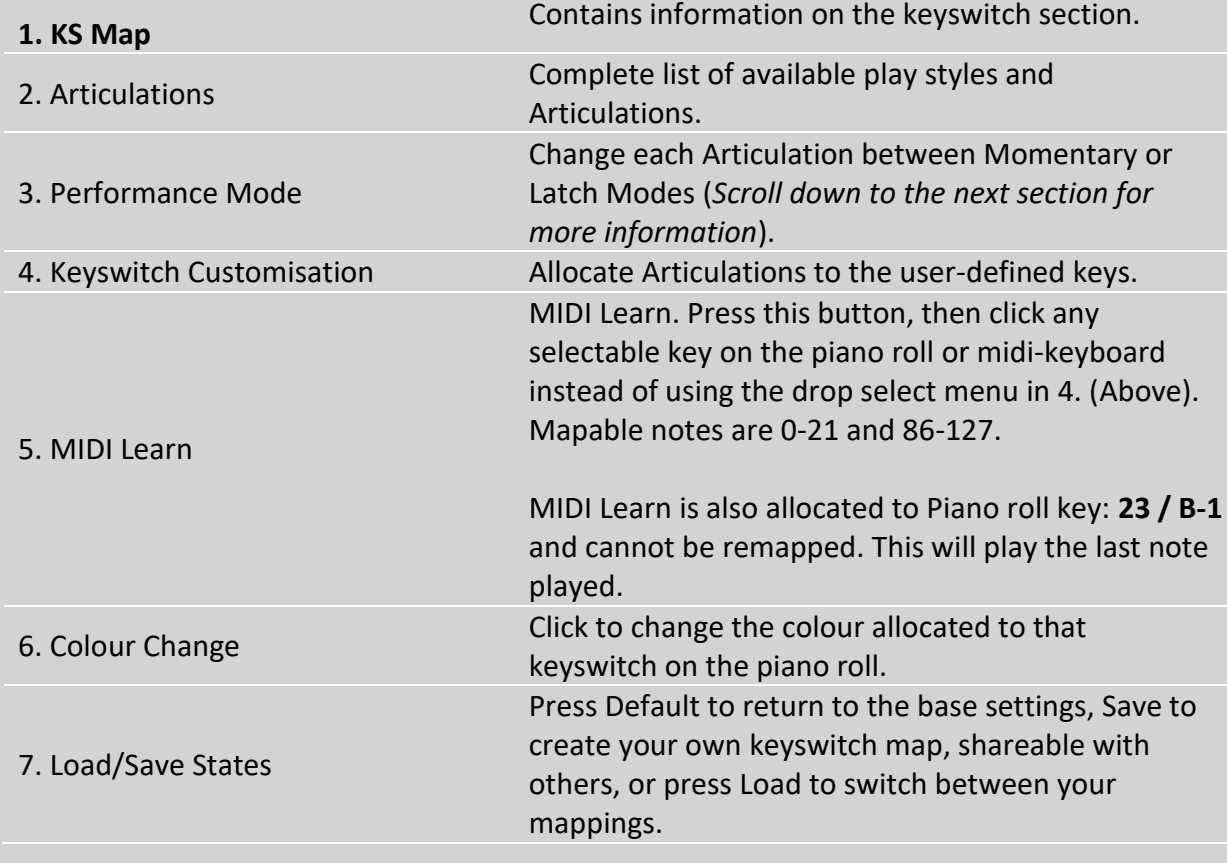

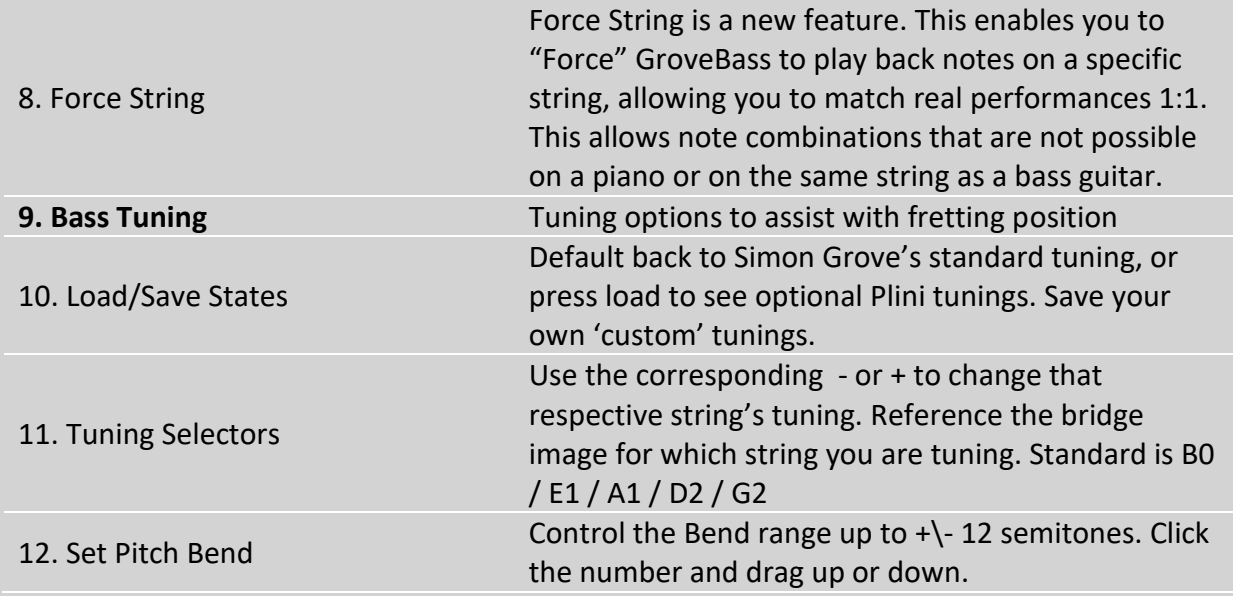

# **MIDI KEYMAP**

### **KEYSWITCHES**

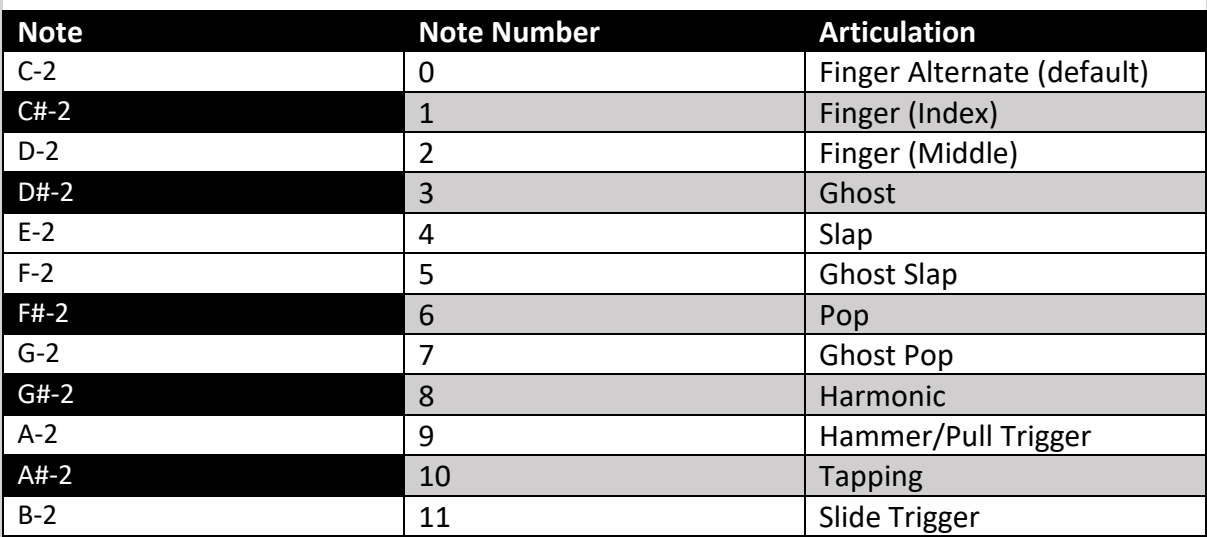

Keyswitches are notes that **do not play sounds**, but instead tell the instrument **which articulation** to use.

By default, the library will play Finger Picked notes. If you wish to use any of the articulations listed above, simply program the corresponding note into your midi performance. We've introduced a sticky Mode for our keyswitches, explained below:

**Keyswitches can be latching**, meaning if you change to an articulation, that articulation will remain selected until another **keyswitch** note is played.

OR

**Keyswitches can be Momentary**, meaning if you change to an articulation, on the next note, the articulation will return to the keyswitch selected previously. I.E you can initiate a Thump Articulation without having to swap back to the previous keyswitch.

### **KEYSWITCH ARTICULATIONS EXPLAINED**

GroveBass offers multiple Articulations, and is a fingerstyle-only library, as played by Simon Grove. Our Articulations have been drastically overhauled for better usability and control. Importing your keyswitch controls from our previous bass libraries will require editing, as they are no longer compatible.

#### **For support on learning how to use these articulations, please visit:**

**[www.submissionaudio.com/pages/support](http://www.submissionaudio.com/pages/support) or [support.submissionaudio.com](https://support.submissionaudio.com/)** We have video walkthroughs on how to use these articulations and lessons on programming bass.

### **FORCE STRING EXPLAINED**

FABAE ATBUJA I/FVAUJITAJIFA

By Enabling the Force String key with any other Performance Articulation (Alternate Picking, Slide, Tap etc..) it will force GroveBass to play the selected Note on the user-selected string. If the note doesn't exist on the selected 'Forced String' it falls back to the fret position knob logic. Enter the below keyswitches in the Piano roll to force note playback.

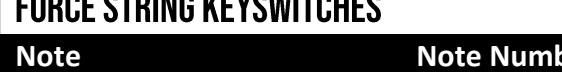

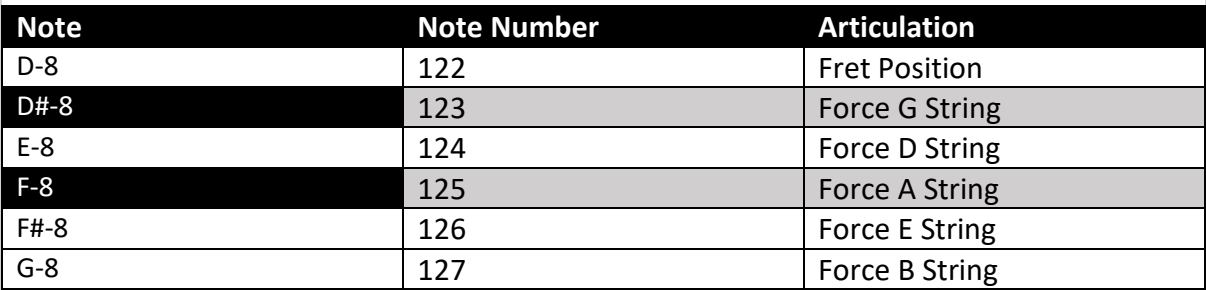

### **PLAYABLE NOTE RANGE**

The overall Playable Note Range is **C0 – C5**.

### PITCH BENDS

**GroveBass** was created to utilize the MIDI Pitch Bend parameter. This allows for a **+/- 12 semitone**  adjustment to notes. Simply use the Pitch Bend parameter on your MIDI track in your DAW. This feature is useful when trying to match a bend played in the rhythm guitars. Please open **SETTINGS** on the home page and enable up to 12 under the miscellaneous heading.

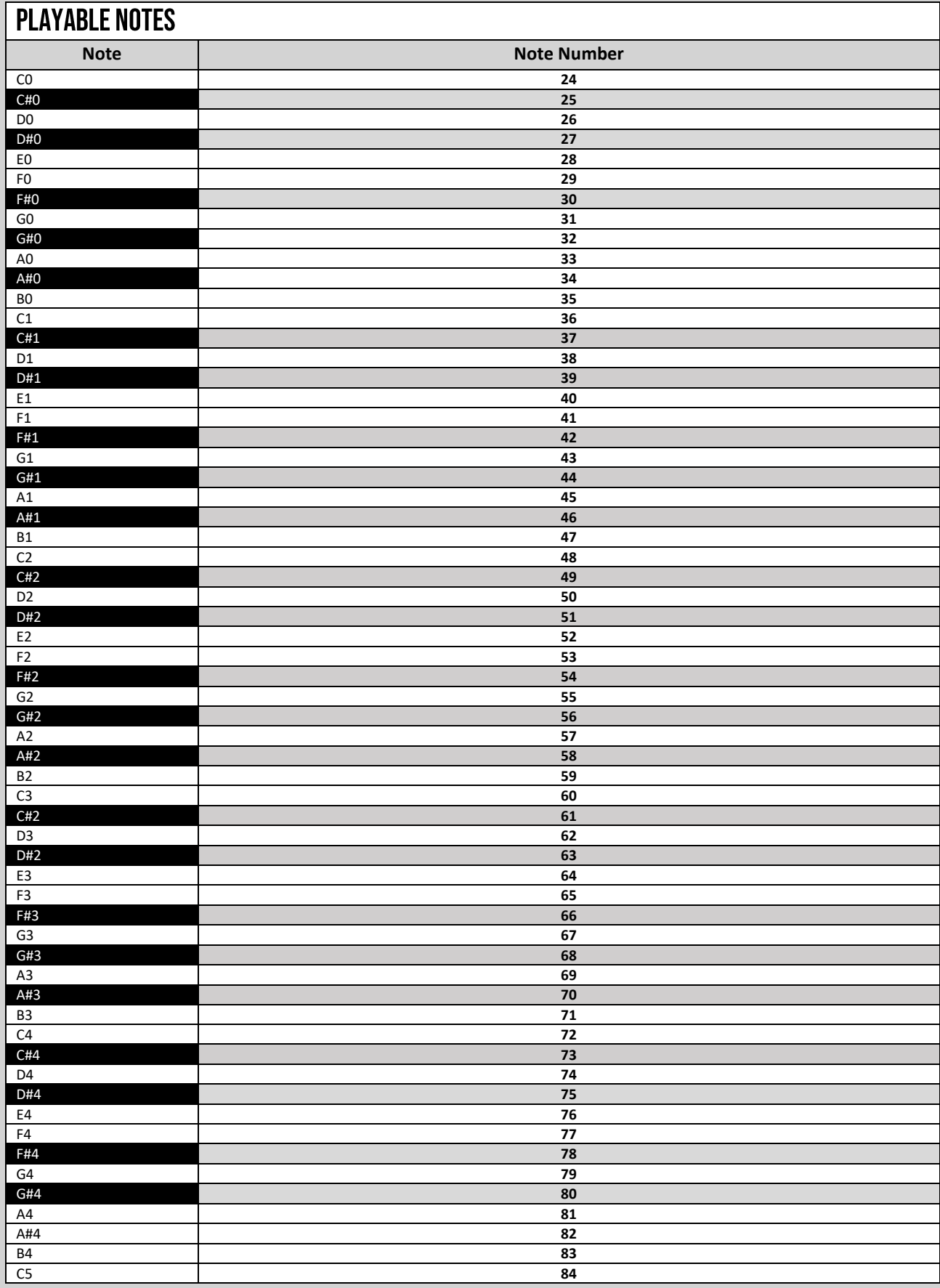

# **KONTAKT PLAYER FEATURES**

### KONTAKT ON-SCREEN KEYBOARD

**Kontakt** has a built-in keyboard that provides **visual feedback** of how keys are mapped to the instrument.

**F3** (win/mac) is used to show/hide this keyboard.

Alternatively, it can be toggled in the menu in the **upper right-hand corner of Kontakt**.

Hovering over a key will provide a **text description**.

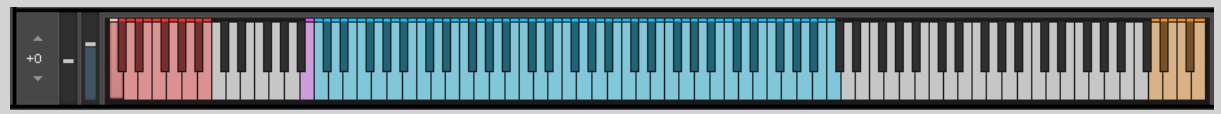

**Red** Keys are **Keyswitches. Blue** Keys are **Playable Notes.**

**Yellow** Keys are **FORCE STRING keyswitches. Purple** Key is **MIDI learn (settings only).**

## **KOMPLETE KONTROL INTEGRATION**

This library is **NKS** compatible and is designed to integrate with your **Native Instruments Komplete Kontrol** keyboard for easy browsing and hands-on control of GUI parameters.

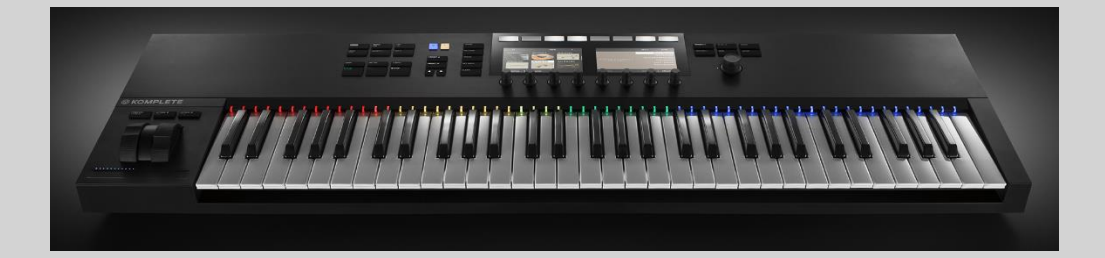

### **END USER LICENSE AGREEMENT**

#### **END USER LICENSE AGREEMENT FOR GROVEBASS BY SUBMISSION AUDIO.**

#### PLEASE READ THE TERMS AND CONDITIONS OF THIS LICENSE AGREEMENT CAREFULLY BEFORE CONTINUING.

This End User License Agreement ("EULA") is a legal agreement between **you** (either an individual or a single entity) and **SubMission Audio** for the SubMission Audio software product(s) identified above which may include associated software components, media, printed materials, and "online" or electronic documentation ("**SOFTWARE PRODUCT**"). By installing, copying, or otherwise using the **SOFTWARE PRODUCT**, you agree to be bound by the terms of this EULA. This license agreement represents the entire agreement concerning the **SOFTWARE PRODUCT** between **you** (referred to as "**Licensee**") and **SubMission Audio** (referred to as "**Licensor**"), and it supersedes any prior proposal, representation, or understanding between the parties. If you do not agree to the terms of this EULA, do not install or use the **SOFTWARE PRODUCT**.

The **SOFTWARE PRODUCT** is protected by copyright laws and international copyright treaties, as well as other intellectual property laws and treaties. The **SOFTWARE PRODUCT** is licensed, not sold.

**1. GRANT OF LICENSE.** The **SOFTWARE PRODUCT** is licensed as follows: (a) Installation and Use. The **Licensor** grants the **Licensee** the right to install and use the **SOFTWARE PRODUCT** on their computer. The license of the **SOFTWARE PRODUCT** is not transferrable to a third party.

**2. DESCRIPTION OF OTHER RIGHTS AND LIMITATIONS. (a) Rental**. The **Licensee** may not rent, lease, lend or resell the **SOFTWARE PRODUCT**. **(b) Distribution**. The **Licensee** may not distribute copies of the **SOFTWARE PRODUCT** to third parties. The **Licensee** may not resell the **SOFTWARE PRODUCT**. The **Licensee** may not electronically transfer the **SOFTWARE PRODUCT** or make the **SOFTWARE PRODUCT** available to multiple computers over a network. The **SOFTWARE PRODUCT** may not be included, whether unmodified or as part of a derivative work, in any sample library product. The **Licensee** may claim copyright on a derivative music work created by the licensed end user. (i.e. you cannot make new samples using **SubMission Audio** samples as a foundation and then exploit them as part of a third-party sound effects library, compilation or otherwise)

**3. TERMINATION.** Without prejudice to any other rights, the **Licensor** may terminate this EULA if the **Licensee** fails to comply with the terms and conditions of this EULA. In such event, the **Licensee** must destroy all copies of the **SOFTWARE PRODUCT** in their possession.

**4. COPYRIGHT**. All title, including but not limited to copyrights, in and to the **SOFTWARE PRODUCT** and any copies thereof are owned by the **Licensor**. All rights not expressly granted are reserved by the **Licensor**.

**5. NO WARRANTIES**. The **Licensor** expressly disclaims any warranty for the **SOFTWARE PRODUCT**. The **SOFTWARE PRODUCT** is provided 'As Is' without any express or implied warranty of any kind, including but not limited to any warranties of merchantability, noninfringement, or fitness of a particular purpose. The **Licensor** does not warrant or assume responsibility for the accuracy or completeness of any information, text, graphics, links or other items contained within the **SOFTWARE PRODUCT**. The **Licensor** makes no warranties respecting any harm that may be caused by the transmission of a computer virus, worm, time bomb, logic bomb, or other such computer program. The **Licensor** further expressly disclaims any warranty or representation to Authorized Users or to any third party.

**6. LIMITATION OF LIABILITY.** In no event shall the **Licensor** be liable for any damages (including, without limitation, lost profits, business interruption, or lost information) rising out of 'Authorized Users' use of or inability to use the **SOFTWARE PRODUCT**, even if the **Licensor** has been advised of the possibility of such damages. In no event will the **Licensor** be liable for loss of data or for indirect, special, incidental, consequential (including lost profit), or other damages based in contract, tort or otherwise. The **Licensor** shall have no liability with respect to the content of the **SOFTWARE PRODUCT** or any part thereof, including but not limited to errors or omissions contained therein, libel, infringements of rights of publicity, privacy, trademark rights, business interruption, personal injury, loss of privacy, moral rights or the disclosure of confidential information.